# Profibus

**Communications option for EMX4e/EMX4i soft starters**

**User Guide**

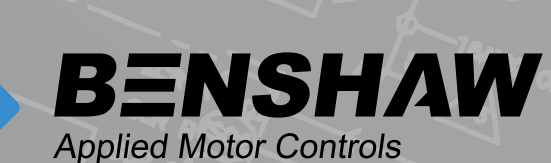

## 710-21972-00A

©2020 Benshaw, Inc

Benshaw retains the right to change specifications and illustrations in text without prior notification. The contents of this document may not be copied without the explicit permission of Benshaw.

# **Product Compatibility**

This expansion card is suitable for use with EMX4e and EMX4i soft starters.

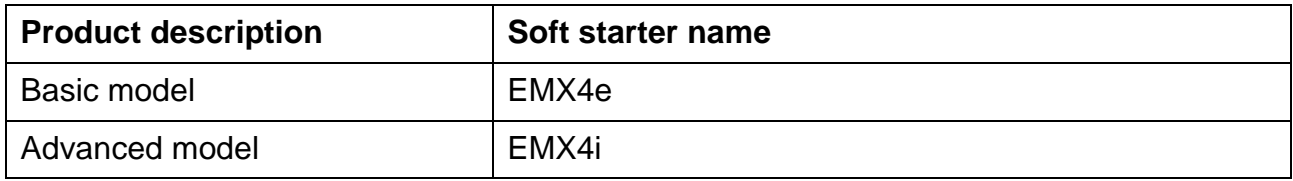

# **Parameter Management**

Parameter lists vary according to the model and version of soft starter.

Refer to the relevant soft starter literature for a complete parameter list.

For the latest manuals and software, please visit our website.

# **Contents**

<span id="page-2-0"></span>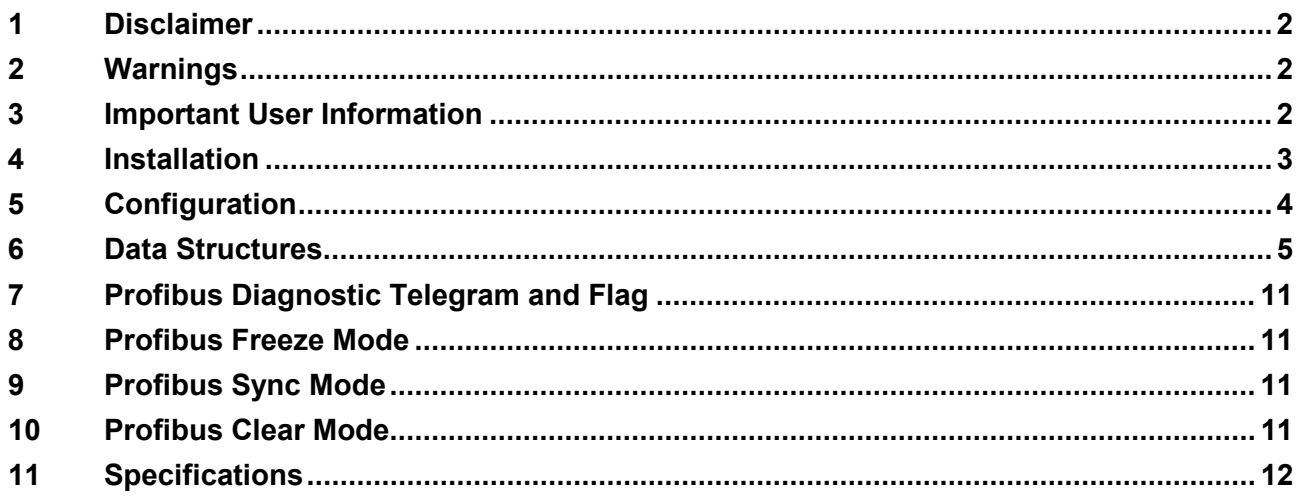

# **1 Disclaimer**

The examples and diagrams in this manual are included solely for illustrative purposes. The information contained in this manual is subject to change at any time and without prior notice. In no event will responsibility or liability be accepted for direct, indirect or consequential damages resulting from the use or application of this equipment.

# <span id="page-3-0"></span>**2 Warnings**

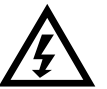

## **WARNING**

For your safety, isolate the soft starter from mains voltage before attaching or removing accessories.

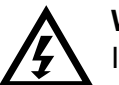

## **WARNING**

Inserting foreign objects or touching the inside of the starter while the expansion port cover is open may endanger personnel, and can damage the starter.

# <span id="page-3-1"></span>**3 Important User Information**

Observe all necessary safety precautions when controlling the soft starter remotely. Alert personnel that machinery may start without warning.

It is the installer's responsibility to follow all instructions in this manual and to follow correct electrical practice.

Use all internationally recognised standard practice for RS-485 communications when installing and using this equipment.

# <span id="page-4-0"></span>**4 Installation**

## **4.1 Installing the Expansion Card**

- 1. Push a small flat-bladed screwdriver into the slot in the centre of the expansion port cover, and ease the cover away from the starter.
- 2. Line up the card with the expansion port. Gently push the card along the guide rails until it clicks into the starter.

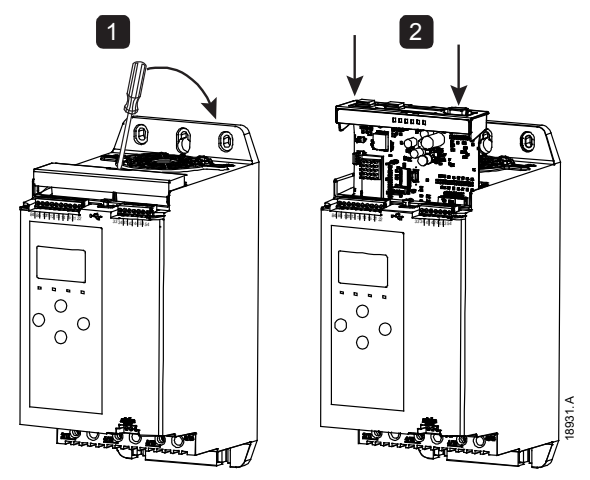

## **4.2 Connecting to the Network**

After the card is in place, control power can be restored and field wiring can be connected via the DB9 plug.

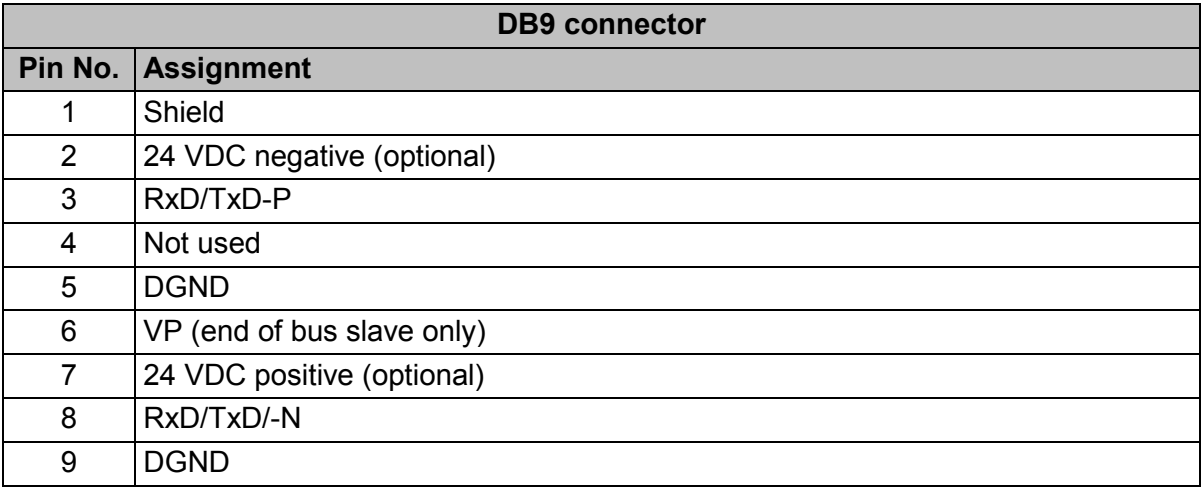

## **4.3 Feedback LEDs**

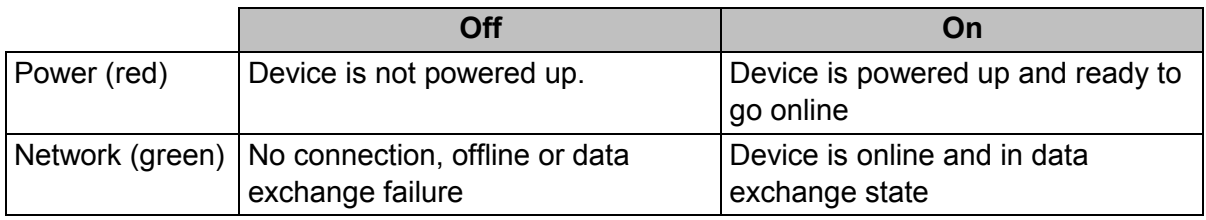

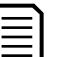

#### **NOTE**

If communication is inactive, the soft starter may trip on Network Communications. If parameter 6M *Network Communications* is set to 'Soft Trip and Log' or 'Trip Starter', the soft starter will require a reset.

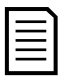

## **NOTE**

If communication fails between the device and the network, the Bus Status LED will go off. When communication is restored, the Bus Status LED will come back on.

# <span id="page-5-0"></span>**5 Configuration**

Import the latest .gsd file into your Master configuration tool. This file is available from your supplier.

If your Master uses on-screen icons, two graphic bitmap files are available from the website. SSPM\_N.bmp indicates normal mode. SSPM\_D.bmp indicates diagnostic mode.

## **5.1 Profibus Address**

The network address for the card must be set via the soft starter (parameter 12G *Profibus Address*). For details on how to configure the soft starter, see the soft starter user manual.

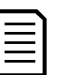

#### **NOTE**

The Profibus Card will read the network address from the soft starter when control power is applied. If parameters are changed in the starter, control power must be cycled for the new values to take effect.

## **5.2 Enabling Network Control**

The soft starter will only accept commands from the Profibus Card if parameter 1A *Command Source* is set to 'Network'.

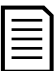

#### **NOTE**

If the reset input is active, the starter will not operate. If a reset switch is not required, fit a link across terminals 10, 11 on the soft starter.

If the Profibus network fails, the device will leave data exchange mode after the network watchdog timeout period has expired. This timeout period is set at the Master configuration tool.

A Communication Timeout parameter in the GSD file sets how soon after this event the soft starter will be forced into a trip state.

The user can adjust the Communication Timeout parameter in the GSD file to any setting between 0 and 100 seconds. The default setting is 10 seconds.

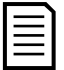

#### **NOTE**

If the Communication Timeout parameter is set to 0, the current state of the soft starter will remain unchanged on a network failure. This gives the user the option of operating the soft starter via local control, but is NOT failsafe.

# <span id="page-6-0"></span>**6 Data Structures**

The GSD file contains three operating modules, supporting data I/O structures as follows:

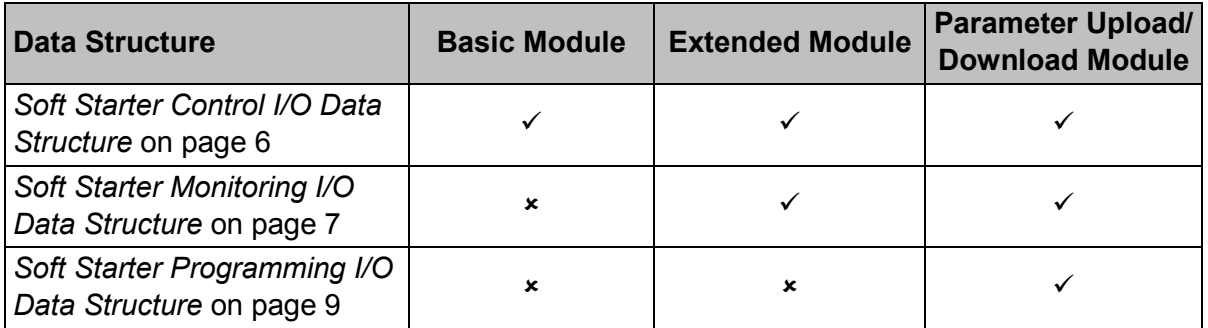

The Basic Module allows the user to start and stop the soft starter and read limited information on operating status.

The Extended Module defines additional bytes allowing the user to read soft starter operating data such as actual motor current and motor temperature.

The Parameter Upload/Download Module allows the user to read and write soft starter parameter values.

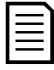

#### **NOTE**

The available features and parameter details may vary according to the model and software version of the starter. Refer to the soft starter user manual for details of parameters and supported features.

## **6.1 Soft Starter Control I/O Data Structure**

Master > Slave control word is structured as follows:

<span id="page-7-0"></span>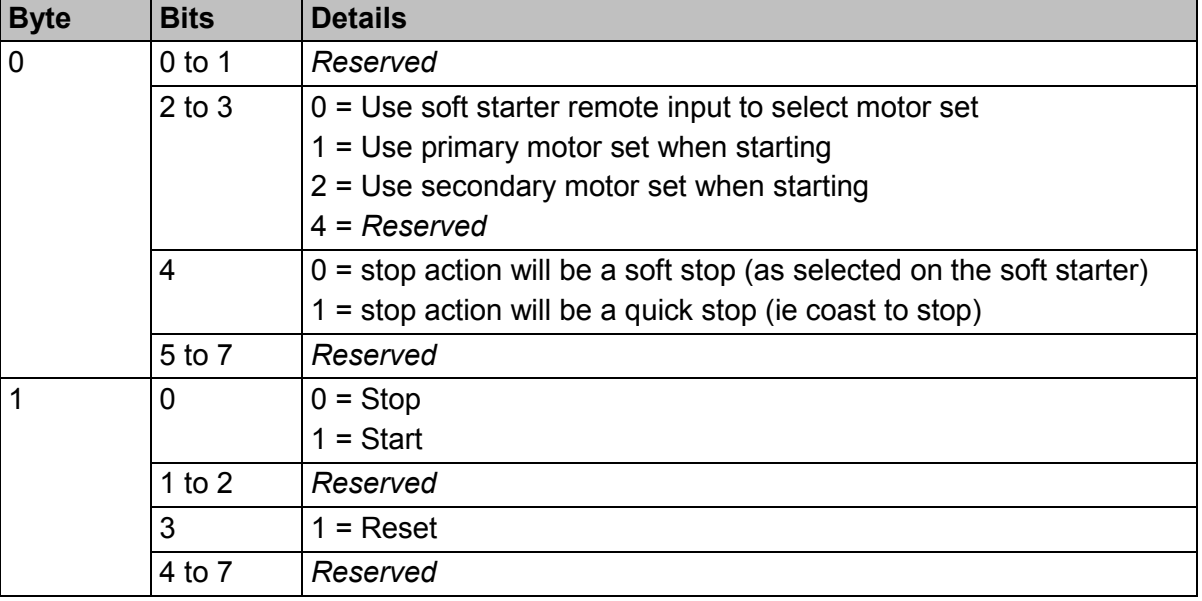

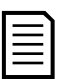

#### **NOTE**

Bit 4 of byte 0 must be set to 0 for the soft starter to perform a start.

#### Slave > Master status word is structured as follows:

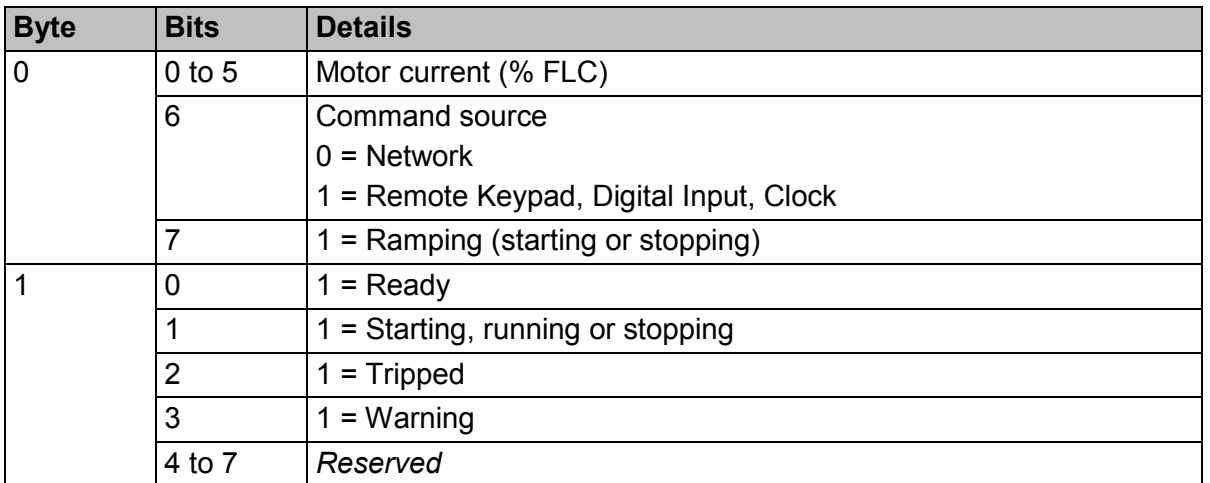

<sup>1</sup> Motor current (% FLC) represents current as a percentage of the set motor full load current. A maximum value of 63 represents 200% full load current. To convert this value to a readable percentage, divide by 0.315. For models 0064B and smaller this value will be 10 times greater than the value displayed on the keypad.

## <span id="page-8-0"></span>**6.2 Soft Starter Monitoring I/O Data Structure**

Master > Slave output bytes are structured as follows.

#### **Byte 2**

#### Operating data request (Data request numbers 1 to 16)

Slave > Master input bytes, in response to an operating data request, are structured as follows:

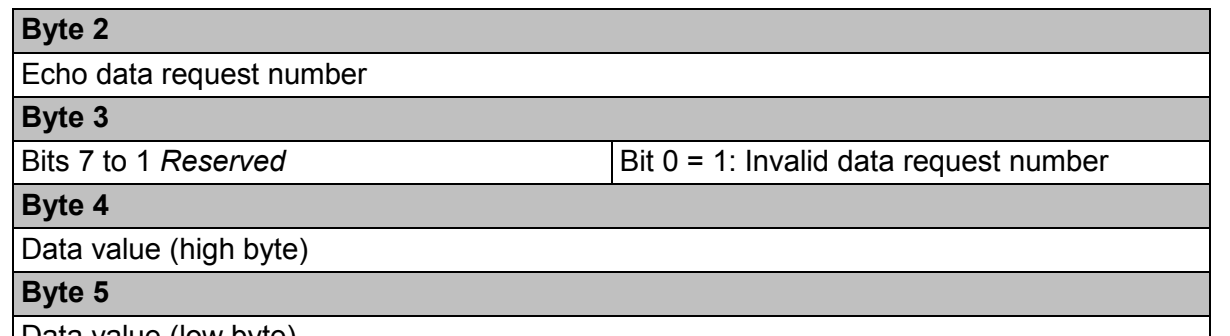

Data value (low byte)

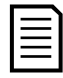

#### **NOTE**

An invalid data request number will result in the invalid data request number bit being set  $= 1$ .

Data values are defined as follows:

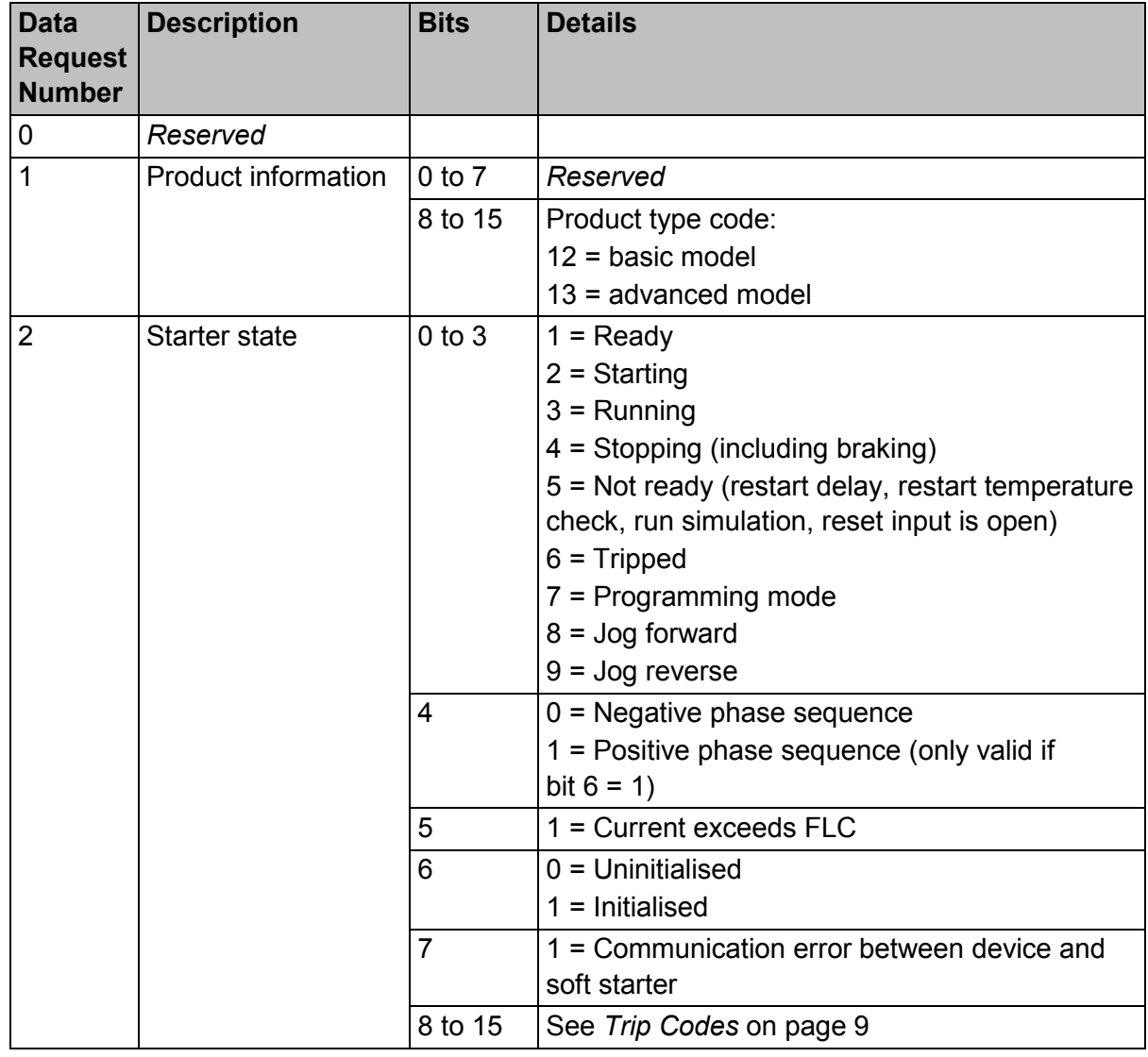

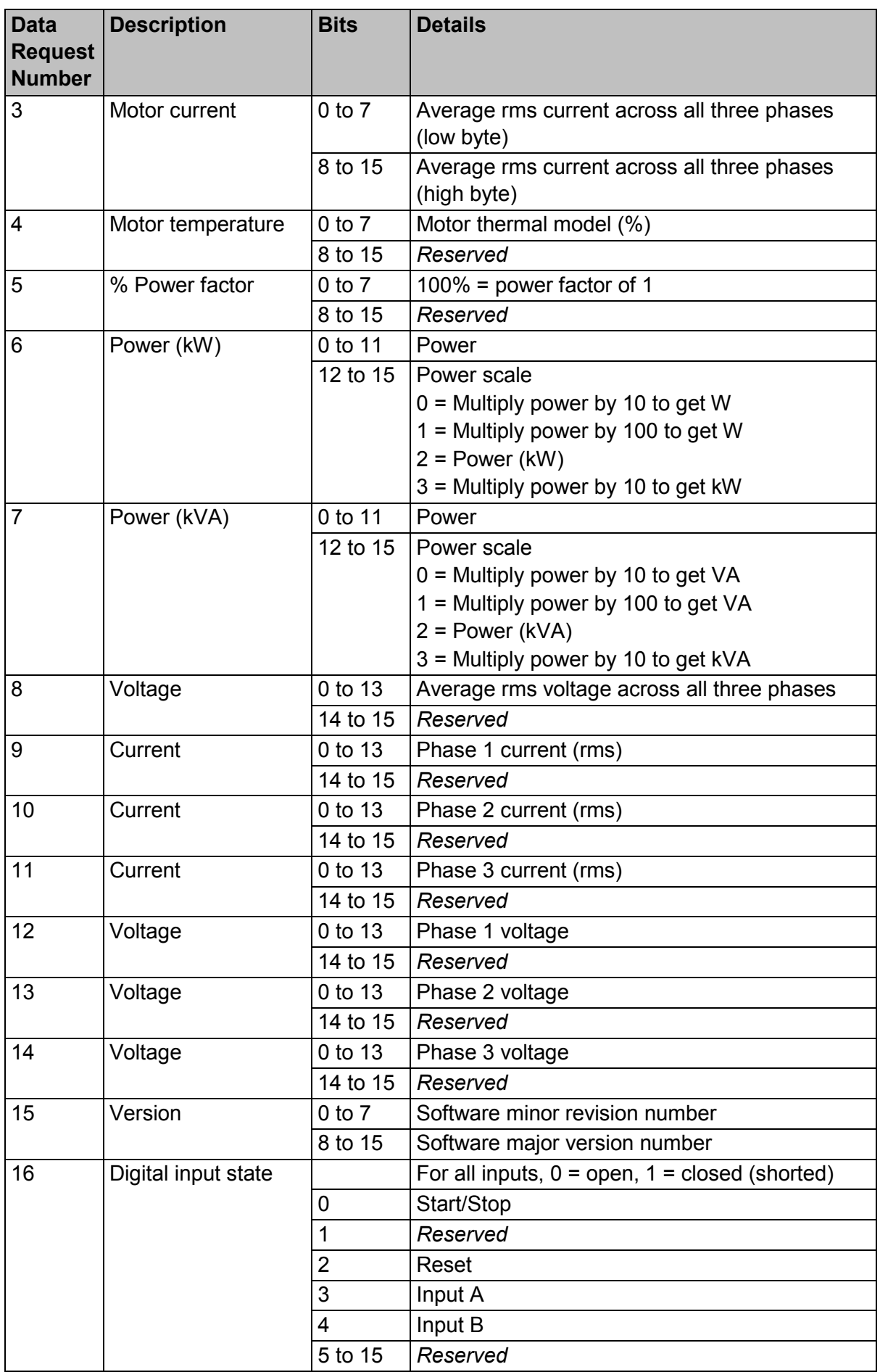

## <span id="page-10-0"></span>**6.3 Soft Starter Programming I/O Data Structure**

The Soft Starter Programming I/O Data Structure allows the user to upload (read) and download (write) soft starter parameter values over the network.

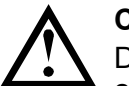

**CAUTION**

Do not change the default values of the Advanced parameters (parameter group 20). Changing these values may cause unpredictable behaviour in the soft starter.

#### **Outputs**

Master > Slave output bytes are structured as follows.

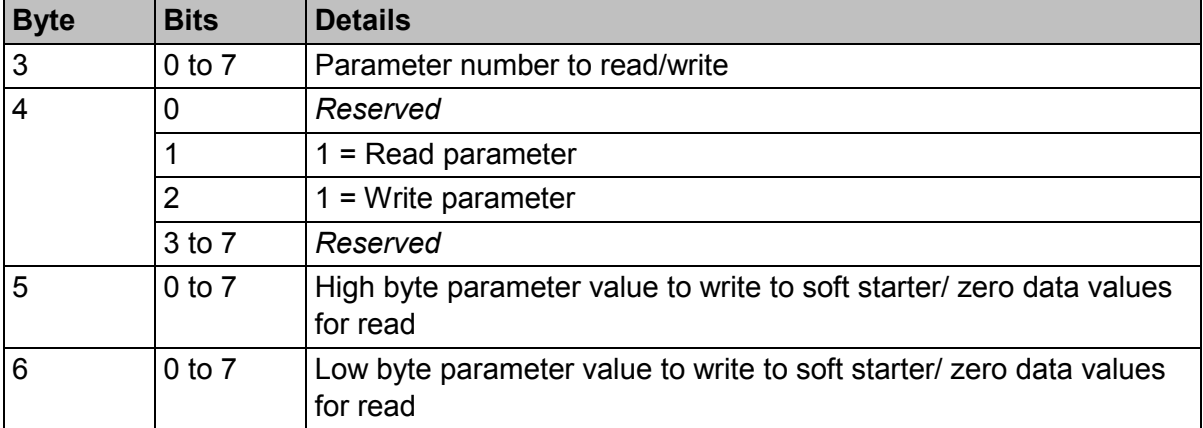

#### **Inputs**

Slave > Master input bytes are structured as follows.

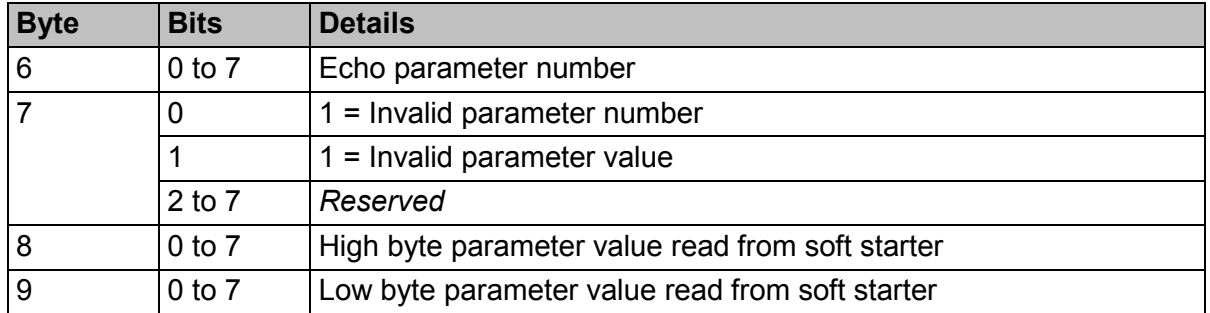

## <span id="page-10-1"></span>**6.4 Trip Codes**

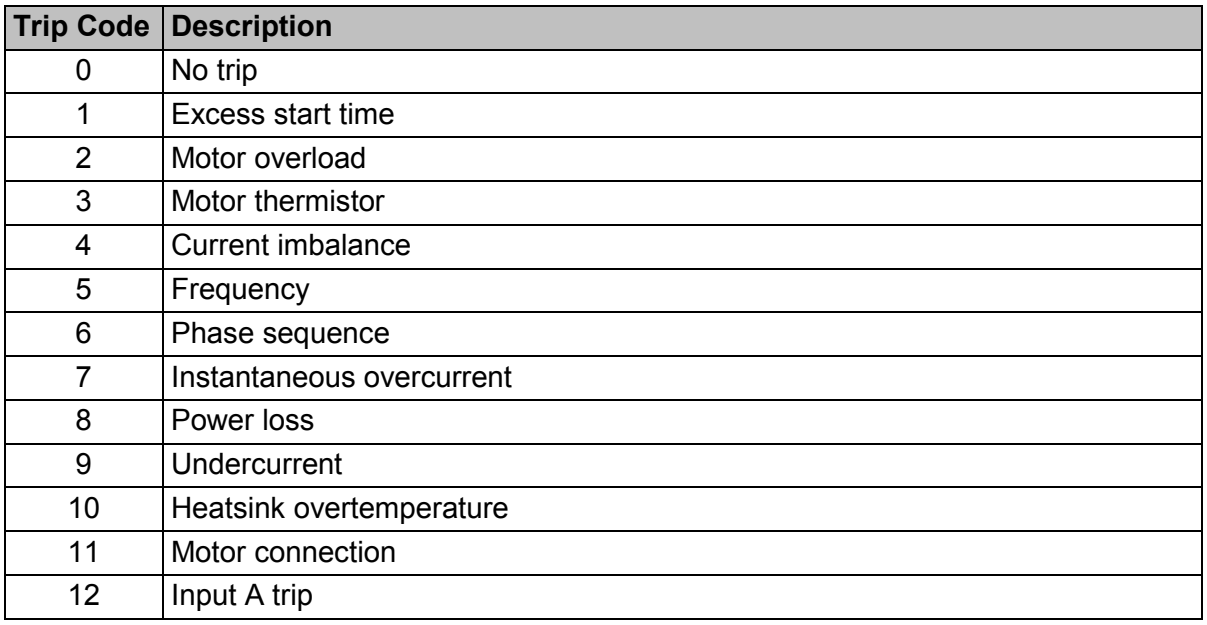

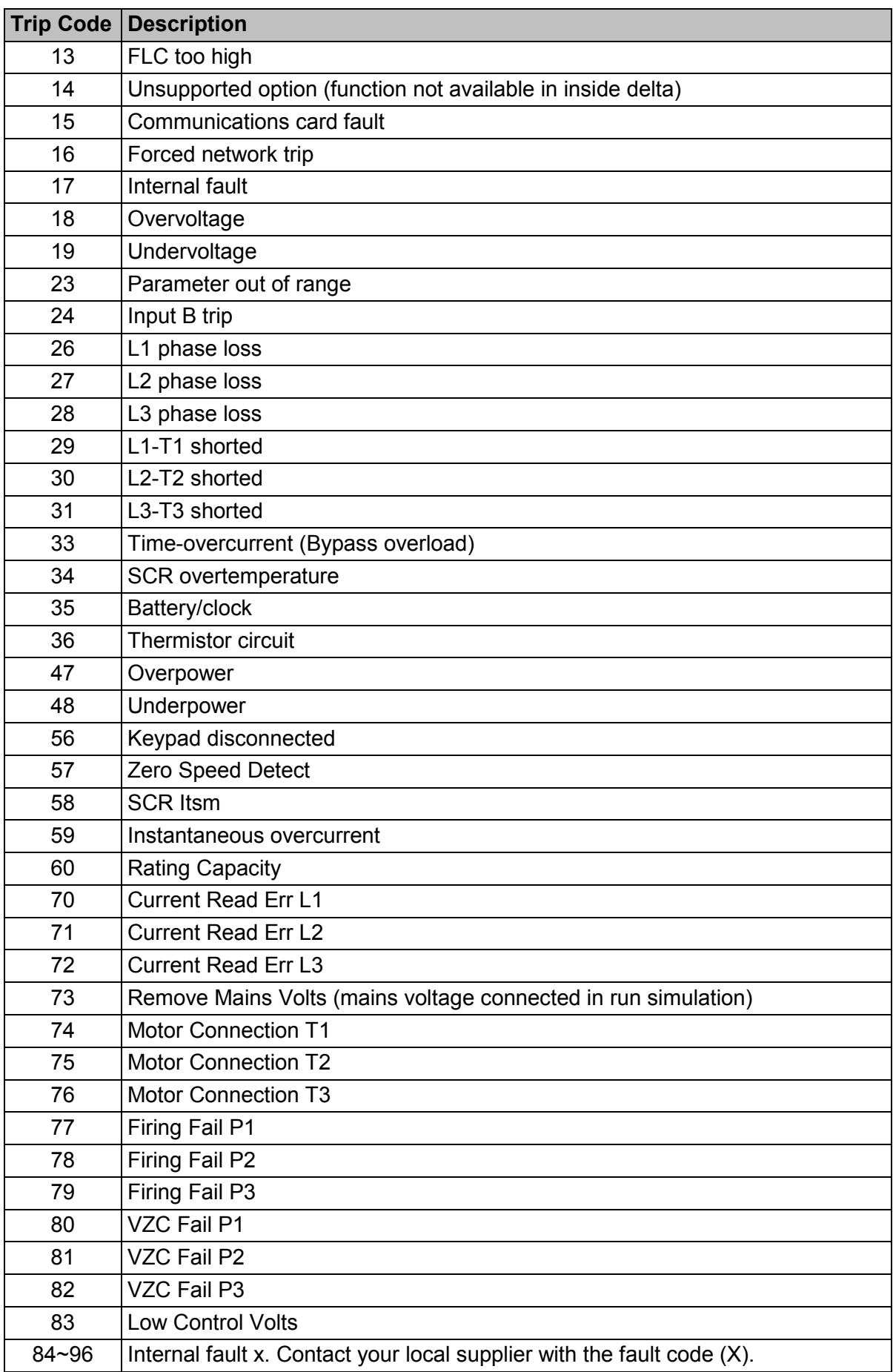

# <span id="page-12-0"></span>**7 Profibus Diagnostic Telegram and Flag**

The Profibus Card supports external diagnostics. The following telegram will be sent to the Master if the soft starter trips or if a parameter is changed at the soft starter.

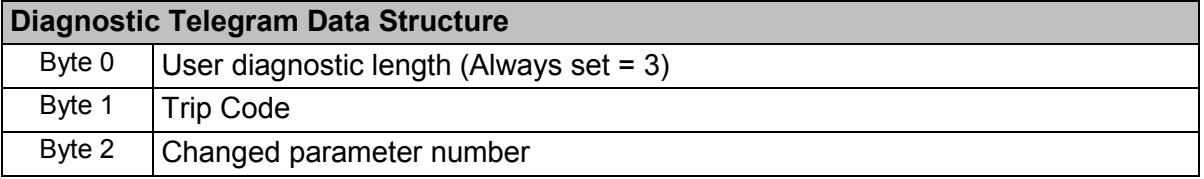

#### **Profibus Trip Code**

When the soft starter trips, a diagnostic flag is set at the Master and the trip code is reported in Byte 1. When the soft starter is reset, the diagnostic flag and trip code data are reset = 0, provided the trip condition does not still exist (see *Trip Codes* on page [9\)](#page-10-1).

## **Changed Parameter Number**

If a parameter is changed via the keypad, the affected parameter number is reported in Byte 2. When the Master reads or writes the changed parameter, Byte 2 is reset = 0. A changed parameter number does not set a diagnostic flag.

## <span id="page-12-1"></span>**8 Profibus Freeze Mode**

The Profibus Card supports Freeze Mode.

In Freeze Mode, inputs are only updated with new data from the soft starter when another Freeze action is carried out. An Un-Freeze action returns the device to normal operation.

# <span id="page-12-2"></span>**9 Profibus Sync Mode**

The Profibus Card supports Sync Mode.

In Sync Mode, commands to the soft starter are not processed until another Sync action is carried out. An Un-Sync action returns the device to normal operation.

## <span id="page-12-3"></span>**10 Profibus Clear Mode**

If the Master sends a global Clear command, the device will send a Quick Stop command to the soft starter.

# <span id="page-13-0"></span>**11 Specifications**

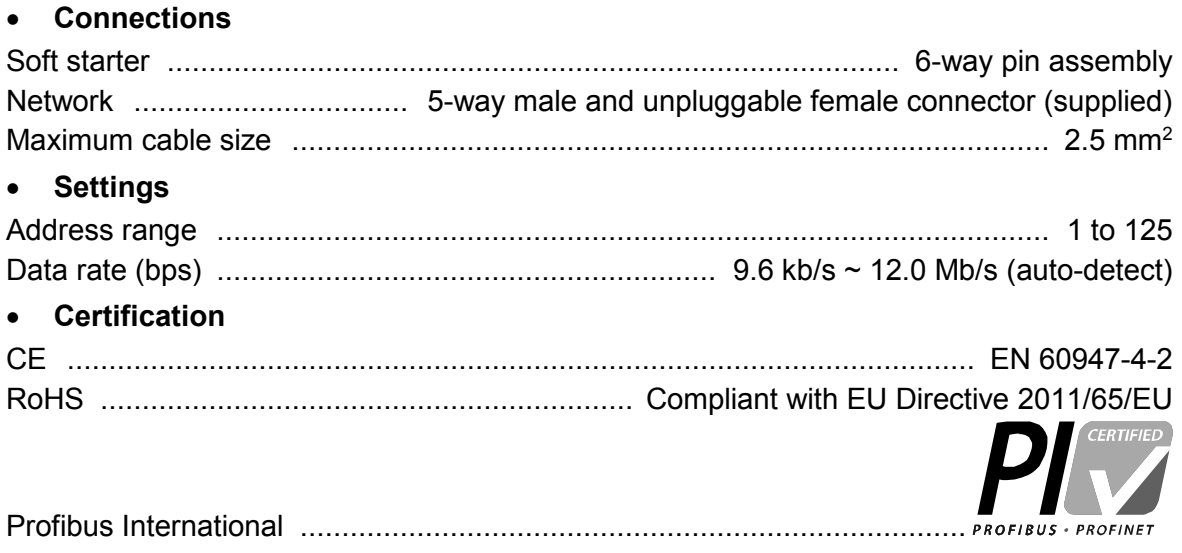

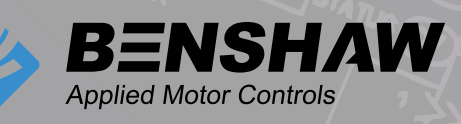

BENSHAW 615 Alpha Drive Pittsburgh, PA 15238 Phones: (412) 968-0100 Fax: (412) 968-5415

BENSHAW Canada 550 Bright Street Listowel, Ontario N4W 3W3 Phone: (519) 291-5112 Fax: (519) 291-2595

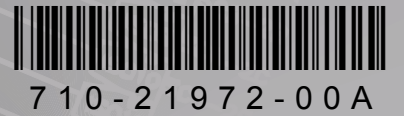